## CIR-IC Test Strip

Goal: Establish Target Density, rolling pattern, and ICMV

- I. Field
	- A. Choose test Strip location
		- 1. Within the test strip for CIR
		- 2. 500 feet long
		- 3. Use rover to establish test strip boundary
		- 4. Establish 3 randomly selected nuclear gage density locations. Record the position of the density test locations using handheld rover.
	- B. Determine Break Over Point density and rolling pattern
		- 1. After each coverage measure density at 3 preselected random location using nuclear gage and record
		- 2. Record the pass (coverage) number
		- 3. Record type of the roller
		- 4. Calculate average density for each pass (coverage)
		- 5. Plot average density vs. No. of passes
			- a. Determine Break over point (maximum density) and the corresponding no. of passes
			- b. Use intelligent compaction roller as the last coverage after reaching break over point
				- (1) Measure density at 10 random location
					- (a) If the average density is greater than break over point density
						- i) Establish new break over point
							- (1) Continue rolling using steel or rubber tire roller
							- (2) Measure density at 10 random location
							- (3) Plot average density vs. passes
							- (4) Determine the break over point density
					- (b) If the average density is lower than break over point density
						- i) Stop rolling
						- ii) Break over point is the previous density

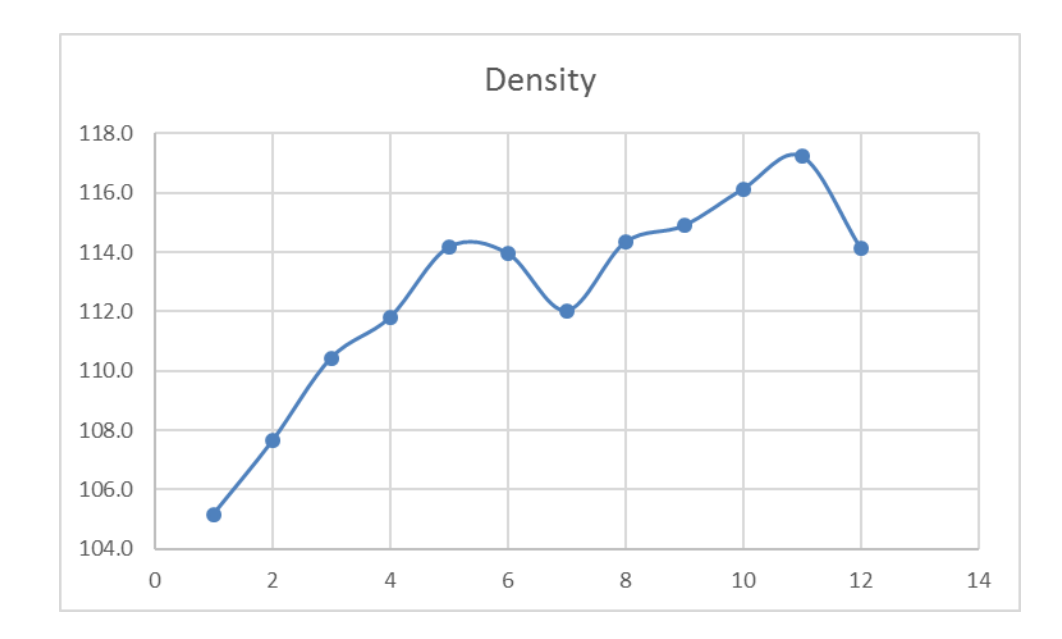

## II. VETA Analysis

- A. Download the latest version of VETA from [www.intelligent.com](http://www.intelligent.com/)
- B. Use vendor's software to combine all rollers data. If vendor's software cannot process Combine rollers data, separate analyses for steel drum and pneumatic tire roller
	- 1. Steel drum vibratory IC roller
		- a. Import all passes data (\*,csv or \*.pln) into VETA
		- b. Enter the coordinate system
		- c. Set up the test strip boundary as a filter location to exclude outside work data
			- (1) Set the filter compaction mode to vibratory
		- d. Enter or import the density reading corresponding to each pass
		- e. Run analysis with test strip filter, for number of passes for IC roller
		- f. Use compaction curve for all passes to determine the target ICMV corresponding to target No. of passes established in field for break over point
		- g. Report

Prepare and include the following

- (1) Complet form CEM-IC25
- (2) Excel spreadsheet of boundary coordinates
- (3) Excel spreadsheet of gage density readings and coordinates
- (4) Plot of field average density vs. number of passes
- (5) Plot of compaction curve for all passes
- (6) Plots of coverage for all passes and individual passes  $(11"x17")$
- 2. AMG rubber tire roller
	- a. Import all passes data (\*,csv or \*.pln) into VETA
	- b. Enter the coordinate system
- c. Set up the test strip boundary as a filter location to exclude outside work data
	- (1) Set the filter compaction mode to static
- d. Enter or import the density reading corresponding to each pass
- e. Run analysis with test strip filter, for number of passes for AMG roller
- f. Use compaction curve for all passes to determine the target density corresponding to no. of passes established in field for break over point
- g. Report

Prepare and include the following

- (1) Complete form CEM-IC25
- (2) Excel spreadsheet of boundary coordinates
- (3) Excel spreadsheet of gage density readings and coordinates
- (4) Plot of field average density vs. number of passes
- (5) Plot of compaction curve for all passes
- (6) Plots of coverage for all passes and individual passes  $(11'x17')$